### **Table of Contents**

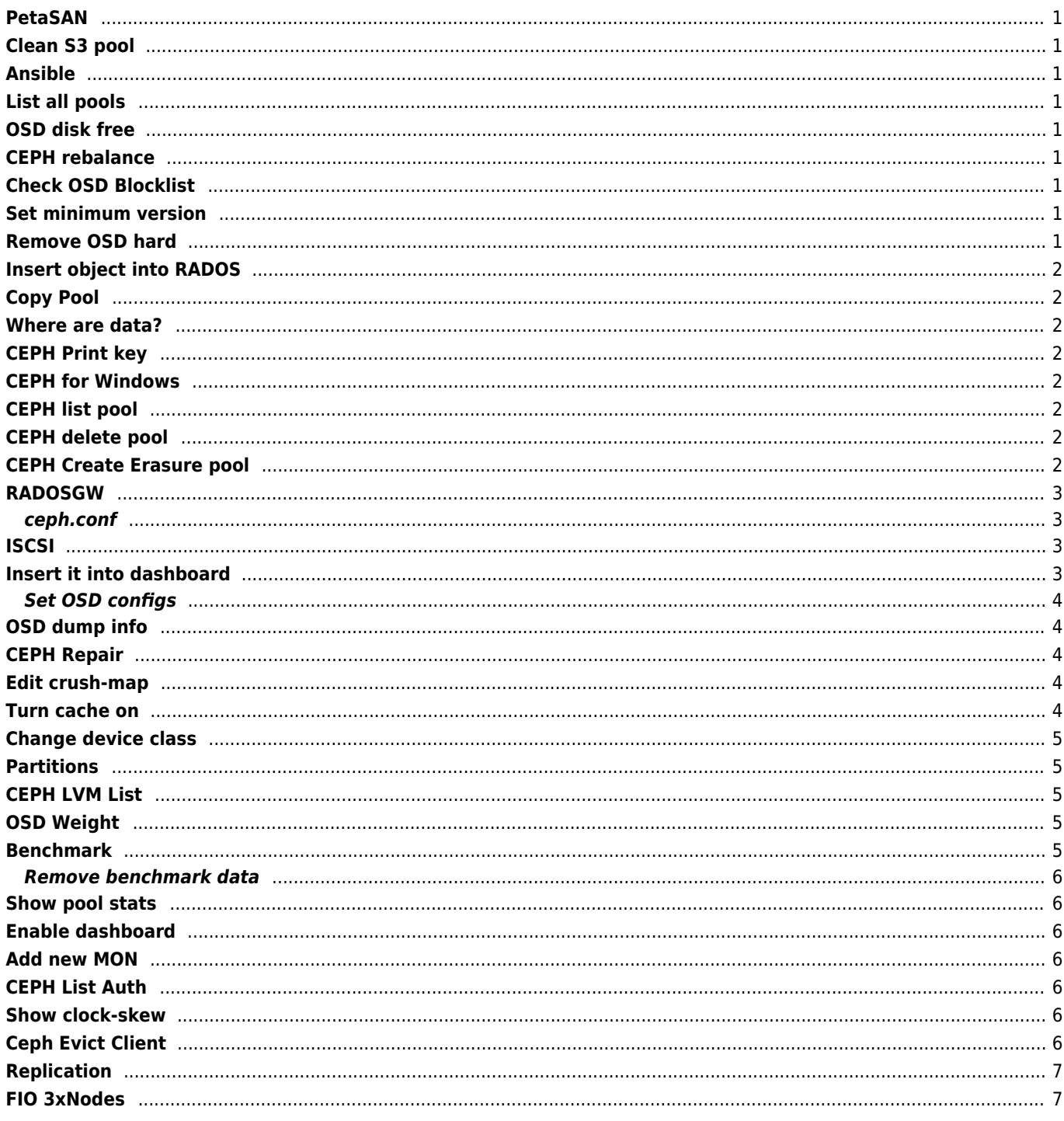

 $1/1$ 

### <span id="page-1-0"></span>**PetaSAN**

Ceph for dummies <http://www.petasan.org/>

# <span id="page-1-1"></span>**Clean S3 pool**

radosgw-admin gc process --include-all

## <span id="page-1-2"></span>**Ansible**

<https://docs.ceph.com/projects/ceph-ansible/en/latest/>

## <span id="page-1-3"></span>**List all pools**

ceph osd pool ls detail

# <span id="page-1-4"></span>**OSD disk free**

ceph osd df tree

### <span id="page-1-5"></span>**CEPH rebalance**

ceph osd reweight-by-utilization

## <span id="page-1-6"></span>**Check OSD Blocklist**

```
ceph osd blocklist ls
ceph osd blocklist rm 127.0.0.1:0/3710147553
```
### <span id="page-1-7"></span>**Set minimum version**

ceph osd require-osd-release octopus

# <span id="page-1-8"></span>**Remove OSD hard**

dd if=/dev/zero of=/dev/sd{X} bs=1M count=10 conv=fsync

### <span id="page-2-0"></span>**Insert object into RADOS**

rados -p pool put {object} filename

rados -p pool ls

# <span id="page-2-1"></span>**Copy Pool**

pool={poolname} ceph osd pool create \$pool.new 128 128 erasure EC\_RGW rados cppool \$pool \$pool.new ceph osd pool rename \$pool \$pool.old ceph osd pool rename \$pool.new \$pool

### <span id="page-2-2"></span>**Where are data?**

ceph osd map {pool} object {object} -f json-pretty

# <span id="page-2-3"></span>**CEPH Print key**

ceph -k /etc/ceph/ceph.client.admin.keyring auth print-key entity

## <span id="page-2-4"></span>**CEPH for Windows**

<https://github.com/dokan-dev/dokany/releases>- required <https://cloudbase.it/ceph-for-windows/>

# <span id="page-2-5"></span>**CEPH list pool**

ceph osd lspools

# <span id="page-2-6"></span>**CEPH delete pool**

ceph osd pool delete <pool-name> <pool-name> --yes-i-really-really-mean-it

# <span id="page-2-7"></span>**CEPH Create Erasure pool**

```
ceph osd pool create {name} {pgsize} erasure
ceph osd pool set {name} allow_ec_overwrites true;
ceph osd pool application enable {name} rbd;
```
# <span id="page-3-0"></span>**RADOSGW**

ceph-authtool --create-keyring /etc/ceph/ceph.client.radosgw.keyring

ceph-authtool /etc/ceph/ceph.client.radosgw.keyring -n client.radosgw.node01 --gen-key

```
ceph-authtool -n client.radosgw.node01 --cap osd 'allow rwx' --cap mon 'allow rwx'
/etc/ceph/ceph.client.radosgw.keyring
```

```
ceph -k /etc/ceph/ceph.client.admin.keyring auth add client.radosgw.node01 -i
/etc/ceph/ceph.client.radosgw.keyring
```
#### <span id="page-3-1"></span>**ceph.conf**

```
[client.radosgw.node01]
      host = node01 keyring = /etc/ceph/ceph.client.radosgw.keyring
        log file = /var/log/ceph/client.radosgw.$host.log
```
apt install radosgw systemctl restart radosgw

[http://node01:7480](#page--1-0)

# <span id="page-3-2"></span>**ISCSI**

```
sudo apt install ceph-iscsi targetcli-fb
systemctl daemon-reload
systemctl enable rbd-target-gw
systemctl start rbd-target-gw
systemctl enable rbd-target-api
systemctl start rbd-target-api
```
start gwcli

```
cd /iscsi-targets
create iqn.2003-01.com.janforman.iscsi-gw:iscsi-igw
cd /iscsi-targets/iqn.2003-01.com.janforman.iscsi-gw:iscsi-igw/gateways
create {nodename} {IP}
cd /disks
create pool=rbd image=disk_1 size=90G
cd /iscsi-targets/iqn.2003-01.com.janforman.iscsi-gw:iscsi-igw/hosts
create iqn.1994-05.com.janforman:client
cd /iscsi-targets/iqn.2003-01.com.janforman.iscsi-gw:iscsi-
igw/hosts/iqn.1994-05.com.janforman:client
auth username=myiscsiusername password=myiscsipassword
disk add rbd/disk_1
```
## <span id="page-3-3"></span>**Insert it into dashboard**

file:<http://admin:admin@10.160.1.15:5001>

ceph dashboard iscsi-gateway-add -i file

#### <span id="page-4-0"></span>**Set OSD configs**

ceph tell osd.\* config set osd\_heartbeat\_grace 20 ceph tell osd.\* config set osd\_heartbeat\_interval 5

### <span id="page-4-1"></span>**OSD dump info**

ceph osd dump

### <span id="page-4-2"></span>**CEPH Repair**

ceph health detail

HEALTH\_ERR 1 scrub errors; Possible data damage: 1 pg inconsistent OSD SCRUB ERRORS 1 scrub errors PG DAMAGED Possible data damage: 1 pg inconsistent pg 3.31 is active+clean+inconsistent, acting [5,2,0]

Corrupted PG on OSD 5,2,0

ceph pg repair 3.31

2019-07-29 10:01:54.975649 mon.cloud-gis00 (mon.0) 21584 : cluster [INF] Health check cleared: OSD\_SCRUB\_ERRORS (was: 1 scrub errors) 2019-07-29 10:01:54.975690 mon.cloud-gis00 (mon.0) 21585 : cluster [INF] Health check cleared: PG\_DAMAGED (was: Possible data damage: 1 pg inconsistent) 2019-07-29 10:01:54.975709 mon.cloud-gis00 (mon.0) 21586 : cluster [INF] Cluster is now healthy 2019-07-29 10:01:52.358272 osd.5 (osd.5) 428 : cluster [ERR] 3.31 shard 0 soid 3:8df0528b:::rbd\_data.9f8f474b0dc51.0000000000002485:head : candidate had a read error 2019-07-29 10:01:52.358608 osd.5 (osd.5) 429 : cluster [ERR] 3.31 repair 0 missing, 1 inconsistent objects 2019-07-29 10:01:52.358616 osd.5 (osd.5) 430 : cluster [ERR] 3.31 repair 1 errors, 1 fixed

### <span id="page-4-3"></span>**Edit crush-map**

ceph osd getcrushmap -o /tmp/crushmap crushtool -d /tmp/crushmap -o crush\_map

crushtool -c crush\_map -o /tmp/crushmap ceph osd setcrushmap -i /tmp/crushmap

## <span id="page-4-4"></span>**Turn cache on**

[client] rbd  $cache = true$ 

```
May improve performance
```
osd\_enable\_op\_tracker = false throttler perf counter = false

# <span id="page-5-0"></span>**Change device class**

If the automatic device class detection gets something wrong (e.g., because the device driver is not properly exposing information about the device via /sys/block), you can also adjust device classes from the command line:

```
$ ceph osd crush rm-device-class osd.2 osd.3
done removing class of osd(s): 2,3
$ ceph osd crush set-device-class ssd osd.2 osd.3
set osd(s) 2,3 to class 'ssd'
```
# <span id="page-5-1"></span>**Partitions**

# types type 0 osd type 1 host type 2 chassis type 3 rack type 4 row type 5 pdu type 6 pod type 7 room type 8 datacenter type 9 region type 10 root

## <span id="page-5-2"></span>**CEPH LVM List**

ceph-volume lvm list

## <span id="page-5-3"></span>**OSD Weight**

```
ceph osd crush set 0 0.5 pool=default host=proxmox01
ceph osd crush set 1 0.5 pool=default host=proxmox02
ceph osd crush set 2 0.5 pool=default host=proxmox03
```
### <span id="page-5-4"></span>**Benchmark**

rados -p ceph bench 60 write --no-cleanup

Default object size is 4 MB, and the default number of simulated threads (parallel writes) is 16. -t (threads) write / seq / read

#### <span id="page-6-0"></span>**Remove benchmark data**

rados -p pool cleanup --prefix benchmark\_data

### <span id="page-6-1"></span>**Show pool stats**

rados -p ceph df

## <span id="page-6-2"></span>**Enable dashboard**

ceph mgr module enable dashboard

Generate selfsigned certificate

ceph dashboard create-self-signed-cert

Disable TLS

ceph config set mgr mgr/dashboard/ssl false

ceph dashboard ac-user-create <username> -i <file-containing-password> administrator

### <span id="page-6-3"></span>**Add new MON**

```
ceph auth get mon. -o /tmp/keyring
ceph mon getmap -o /tmp/map
sudo ceph-mon -i {HOSTNAME} --mkfs --monmap /tmp/map --keyring /tmp/keyring
chown -R ceph:ceph /var/lib/ceph/mon
```
manual run

ceph-mon -f -i {HOSTNAME} --public-addr {IP}

### <span id="page-6-4"></span>**CEPH List Auth**

ceph auth list

### <span id="page-6-5"></span>**Show clock-skew**

ceph time-sync-status

### <span id="page-6-6"></span>**Ceph Evict Client**

<https://docs.ceph.com/en/latest/cephfs/eviction/>

# <span id="page-7-0"></span>**Replication**

```
ceph osd pool set data size 3
ceph osd pool set data min_size 2
```
For  $n = 4$  nodes each with 1 osd and 1 mon and settings of replica min size 1 and size 4 three osd can fail, only one mon can fail (the monitor quorum means more than half will survive).  $4 + 1$  number of monitors is required for two failed monitors (at least one should be external without osd). For 8 monitors (four external monitors) three mon can fail, so even three nodes each with 1 osd and 1 mon can fail. I am not sure that setting of 8 monitors is possible.

For three nodes each with one monitor and osd the only reasonable settings are replica min size 2 and size 3 or 2. Only one node can fail. If you have an external monitors, if you set min size to 1 (this is very dangerous) and size to 2 or 1 the 2 nodes can be down. But with one replica (no copy, only original data) you can loose your job very soon.

- Ensure you have a realistic number of placement groups. We recommend
- approximately 100 per OSD. E.g., total number of OSDs multiplied by 100
- divided by the number of replicas (i.e., osd pool default size). So for
- $\bullet$  10 OSDs and osd pool default size = 4, we'd recommend approximately
- $(100 * 10) / 4 = 250.$

# <span id="page-7-1"></span>**FIO 3xNodes**

```
ceph_test: (groupid=0, jobs=16): err= 0: pid=1884829: Tue Jan 21 14:52:38 2025
   read: IOPS=16.5k, BW=2066MiB/s (2166MB/s)(1211GiB/600014msec)
     slat (usec): min=5, max=9989, avg=15.24, stdev= 9.73
     clat (usec): min=2, max=833395, avg=3854.45, stdev=6681.18
     lat (usec): min=225, max=833407, avg=3869.91, stdev=6681.22
     clat percentiles (usec):
      | 1.00th=[ 553], 5.00th=[ 611], 10.00th=[ 676], 20.00th=[ 799],
      | 30.00th=[ 922], 40.00th=[ 1090], 50.00th=[ 1434], 60.00th=[ 1991],
      | 70.00th=[ 2933], 80.00th=[ 4686], 90.00th=[ 9765], 95.00th=[16712],
      | 99.00th=[31589], 99.50th=[39584], 99.90th=[57410], 99.95th=[63701],
      | 99.99th=[79168]
    bw ( MiB/s): min= 125, max= 3034, per=100.00%, avg=2069.56, stdev=18.99, samples=19162
    iops : min= 1005, max=24278, avg=16556.49, stdev=151.89, samples=19162
   lat (usec) : 4=0.01%, 10=0.01%, 20=0.01%, 50=0.01%, 250=0.01%
   lat (usec) : 500=0.19%, 750=15.82%, 1000=19.21%
   lat (msec) : 2=24.95%, 4=16.83%, 10=13.27%, 20=6.21%, 50=3.30%
   lat (msec) : 100=0.21%, 250=0.01%, 500=0.01%, 750=0.01%, 1000=0.01%
   cpu : usr=0.53%, sys=1.66%, ctx=9602473, majf=0, minf=2249
   IO depths : 1=0.1%, 2=0.1%, 4=100.0%, 8=0.0%, 16=0.0%, 32=0.0%, >=64=0.0%
      submit : 0=0.0%, 4=100.0%, 8=0.0%, 16=0.0%, 32=0.0%, 64=0.0%, >=64=0.0%
     complete : 0=0.0\%, 4=100.0\%, 8=0.0\%, 16=0.0\%, 32=0.0\%, 64=0.0\%, >0.04=0.0\% issued rwts: total=9917559,0,0,0 short=0,0,0,0 dropped=0,0,0,0
      latency : target=0, window=0, percentile=100.00%, depth=4
Run status group 0 (all jobs):
    READ: bw=2066MiB/s (2166MB/s), 2066MiB/s-2066MiB/s (2166MB/s-2166MB/s), io=1211GiB
(1300GB), run=600014-600014msec
Disk stats (read/write):
     dm-0: ios=9918511/2691, merge=0/0, ticks=38120430/45168, in_queue=38165598, util=100.00%,
aggrios=9918511/2638, aggrmerge=0/140, aggrticks=38166176/39876, aggrin_queue=38206052,
aggrutil=73.52%
   vda: ios=9918511/2638, merge=0/140, ticks=38166176/39876, in_queue=38206052, util=73.52%
```
From: <https://wiki.janforman.com/> - **wiki.janforman.com**

Permanent link: **<https://wiki.janforman.com/storage:ceph>**

Last update: **2025/01/21 14:54**

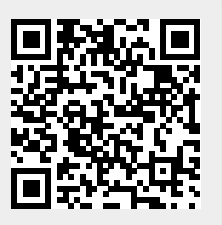